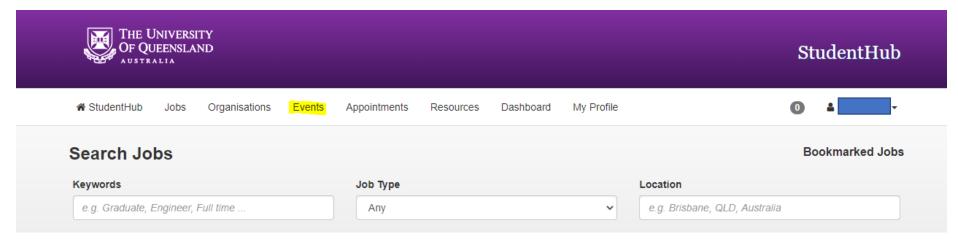

## Click on the events section in the menu

## Once this comes up, click on My Event Bookings

| THE UNIVERSITY<br>OF QUEENSLAND |                                        |              | StudentHub        |
|---------------------------------|----------------------------------------|--------------|-------------------|
| A StudentHub Jobs Organisations | Events Appointments Resources Dashboar | d My Profile | •                 |
| Search Events                   |                                        |              | My Event Bookings |
| Keywords                        | Type of Event                          | Campus       |                   |
| e.g. Resume                     | Any                                    | ✓ Any        | ~                 |
| Search                          |                                        |              |                   |

If you then click on Even booking history, this will show you your attendance.

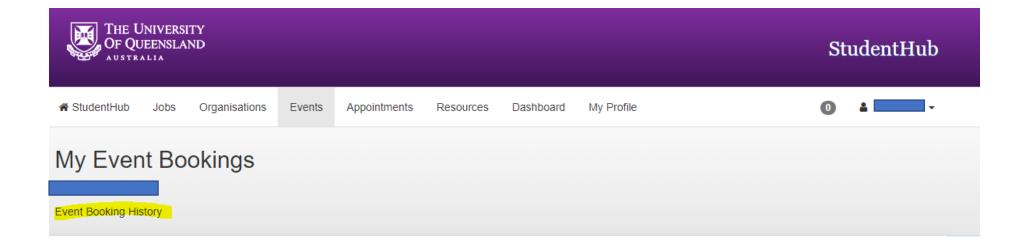